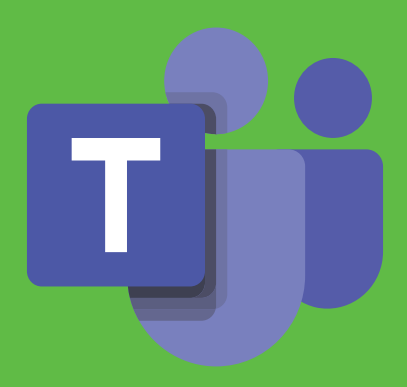

# Οδηγός για γονείς για την ασφαλή και υπεύθυνη χρήση του Microsoft Teams

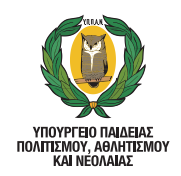

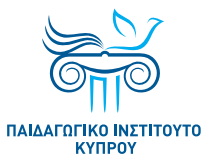

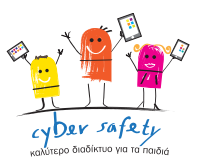

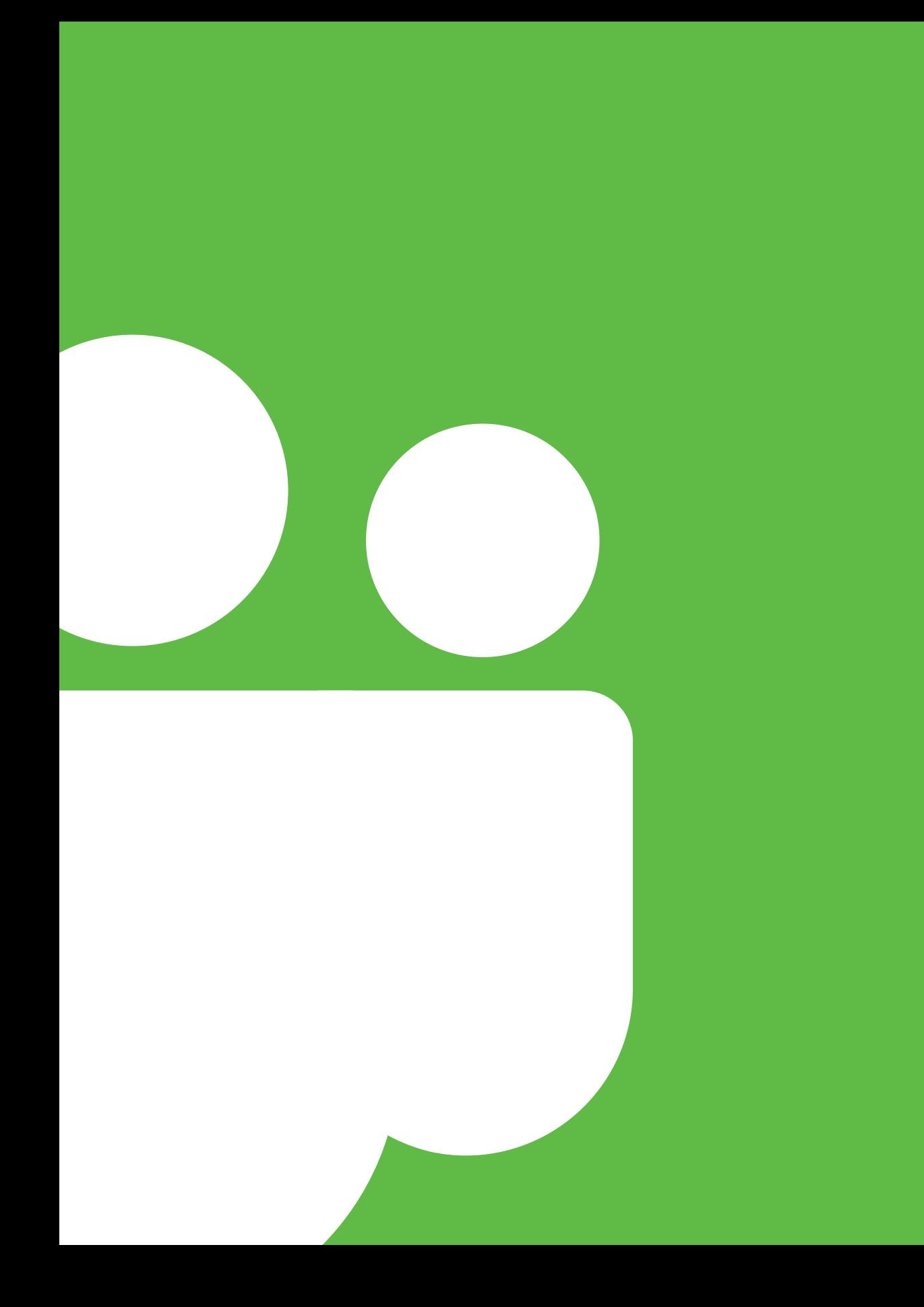

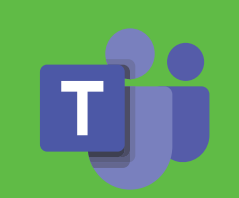

Οδηγός για γονείς για την ασφαλή και υπεύθυνη χρήση του Microsoft Teams

# Λίγα λόγια για το Microsoft Teams

# Τι είναι το Microsoft Teams;

Το Microsoft Teams είναι μια για εφαρμογή που περιλαμβάνεται στη συνδρομητική υπηρεσία Microsoft 365. Η υπηρεσία αυτή συνδυάζει τις εφαρμογές του Office μαζί με άλλες υπηρεσίες διαδικτύου, προσφέροντας μια ενοποιημένη και ασφαλή λύση εξ αποστάσεως εργασίας.

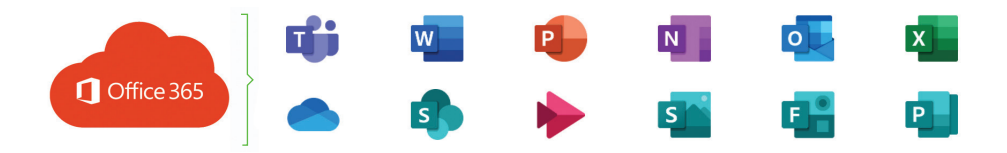

Το **Microsoft Teams** επιτρέπει μια σειρά από δυνατότητες, όπως είναι η επικοινωνία μέσω γραπτών μηνυμάτων ή διαδικτυακών συναντήσεων, η αποθήκευση και ο διαμοιρασμός υλικού, η συνεργασία σε πραγματικό χρόνο, η ανάθεση εργασιών και η παρακολούθηση της πορείας εργασίας και μάθησης. Οι δυνατότητες αυτές, καθιστούν το **Microsoft Teams** ιδανικό ψηφιακό περιβάλλον για την εκπαιδευτική διαδικασία, τόσο για τους/τις εκπαιδευτικούς όσο και για τους/τις μαθητές/ μαθήτριες.

Οι δυνατότητες του **Microsoft Teams** και η μοναδική εμπειρία της σύνδεσης των ατόμων, των συνομιλιών και του περιεχομένου, ενισχύονται μέσω της συγκέντρωσης ποικίλων υπηρεσιών και λειτουργιών της Microsoft 365, όπως είναι το One Drive, το Word, το Excel, το PowerPoint, το Forms, το Sway και το OneNote.

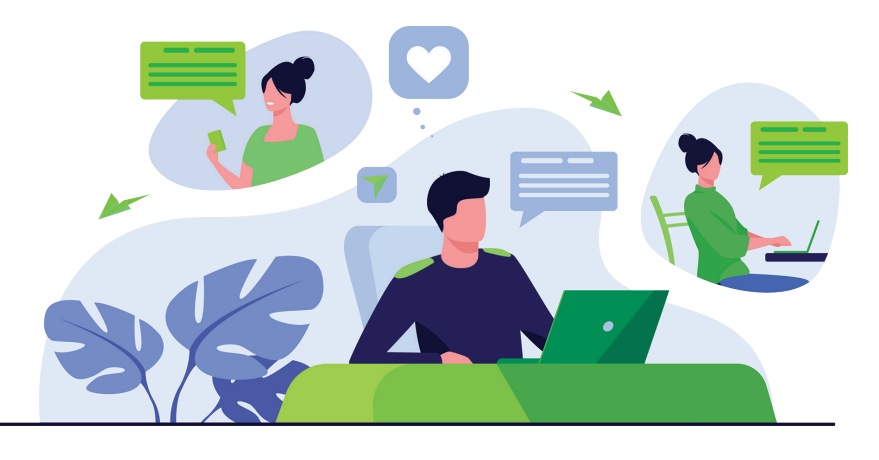

# Πως μπορεί να αξιοποιήσει ένας/μια μαθητής/μαθήτρια το Microsoft Teams;

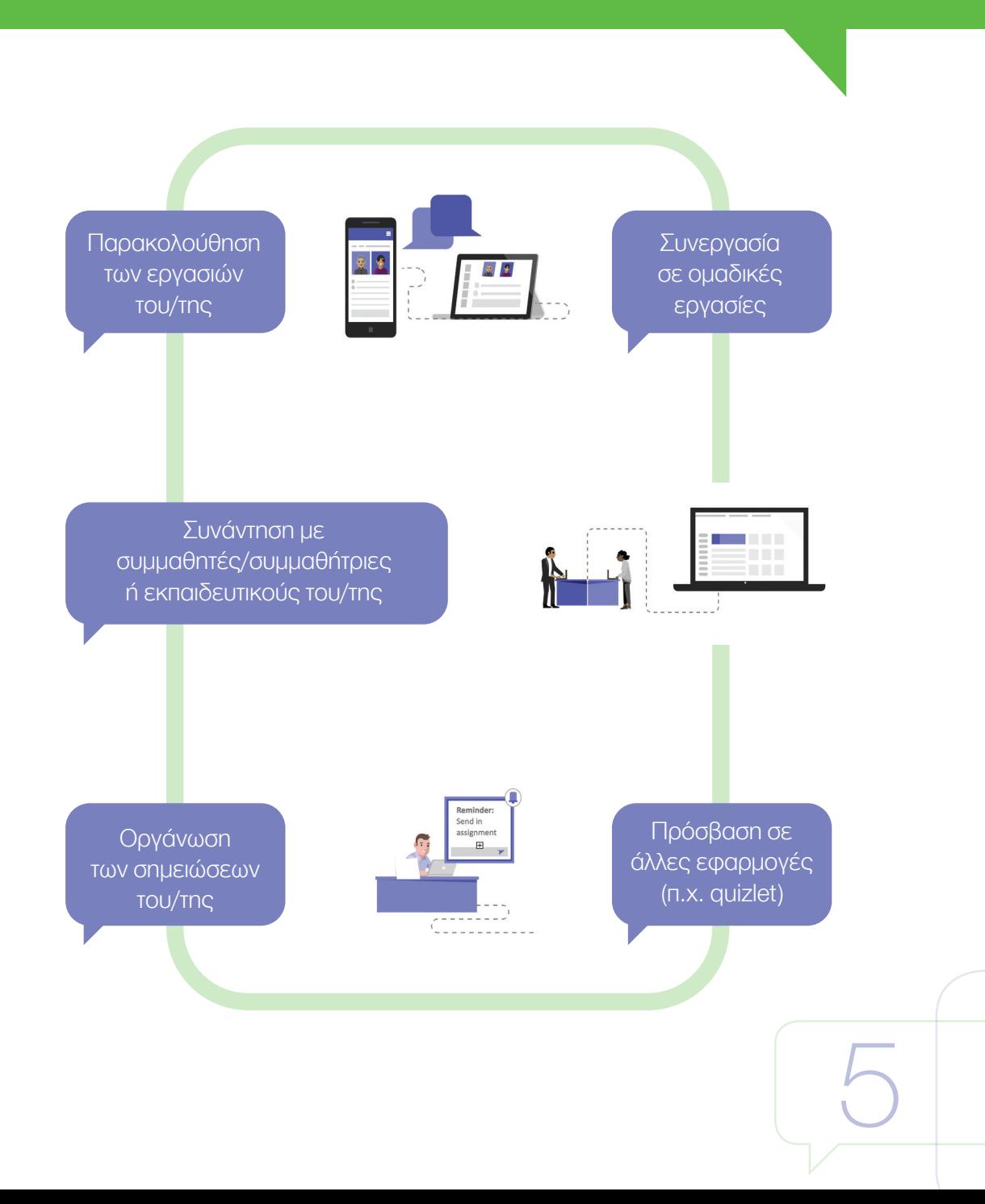

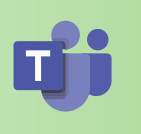

Παρακολούθηση των εργασιών του/της

Ο/η μαθητής/μαθήτρια μπορεί να αποθηκεύει, σε μια εξαιρετικά ασφαλή τοποθεσία, όλες τις πληροφορίες για τα μαθήματά του/της, και να παρακολουθεί μαθησιακό υλικό, το οποίο διαμοιράζεται από τον/την εκπαιδευτικό. Επιπρόσθετα, μέσω του Microsoft Teams μπορεί να παρακολουθεί την κατάσταση των εργασιών του/της (π.χ. αναμενόμενη ημερομηνία υποβολής, ανατροφοδότηση από τον/την εκπαιδευτικό, αξιολόγηση).

 Συνεργασία σε ομαδικές εργασίες

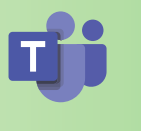

Ο/η μαθητής/μαθήτρια μπορεί να εργαστεί σε ομαδικές εργασίες, έχοντας τη δυνατότητα της ταυτόχρονης επεξεργασίας του κειμένου εργασίας του/της (π.χ. word, powerpoint, excel), με τα μέλη της ομάδας του. Επιπρόσθετα, κατά τη σχετική διαδικασία μπορεί να επικοινωνεί / συζητά διαδικτυακά με τα μέλη της ομάδας του/της, αναρτώντας σχόλια. Στις συζητήσεις αυτές, μπορεί να συμμετέχει ο/η εκπαιδευτικός του και να επιλύει απορίες.

Συνάντηση με συμμαθητές/ συμμαθήτριες ή εκπαιδευτικούς του/της

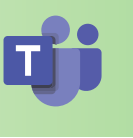

Ο/η μαθητής/μαθήτρια μπορεί να χρησιμοποιεί ήχο και εικόνα (όπου αυτό επιτρέπεται) για να συναντηθεί διαδικτυακά με τους/τις συμμαθητές/συμμαθήτριες ή τον/την εκπαιδευτικό του/της, αξιοποιώντας δυνατότητες διαμοιρασμού οθόνης, αίτημα για να λάβει το λόγο κ.ά. Μπορεί επίσης, να επικοινωνήσει και με άλλα άτομα, μέσω ιδιωτικών μηνυμάτων.

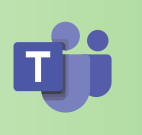

 Οργάνωση σημειώσεων

Ο/η μαθητής/μαθήτρια μπορεί αξιοποιώντας την εφαρμογή OneNote, η οποία είναι ενσωματωμένη στο Microsoft Teams, να καταγράψει και να οργανώσει τις σημειώσεις για το μάθημα του/της εύκολα και απλά. Επιπρόσθετα, μπορεί να εντοπίσει πολυμεσικό υλικό (π.χ. κείμενο, εικόνες, βίντεο, κείμενα) τα οποία προτείνονται από τον/την εκπαιδευτικό.

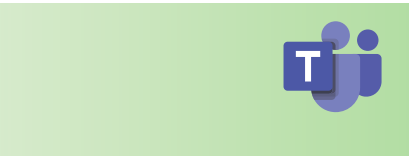

 Πρόσβαση σε άλλες εφαρμογές

Ο/η μαθητής/μαθήτρια μπορεί, μέσω του Microsoft Teams, να συνδεθεί με εκατοντάδες εφαρμογές, πέρα από αυτές του Microsoft 365. Μερικά παραδείγματα είναι το Flipgrid για την κοινή χρήση βίντεο, το Quizlet για μελέτη κ.ά.

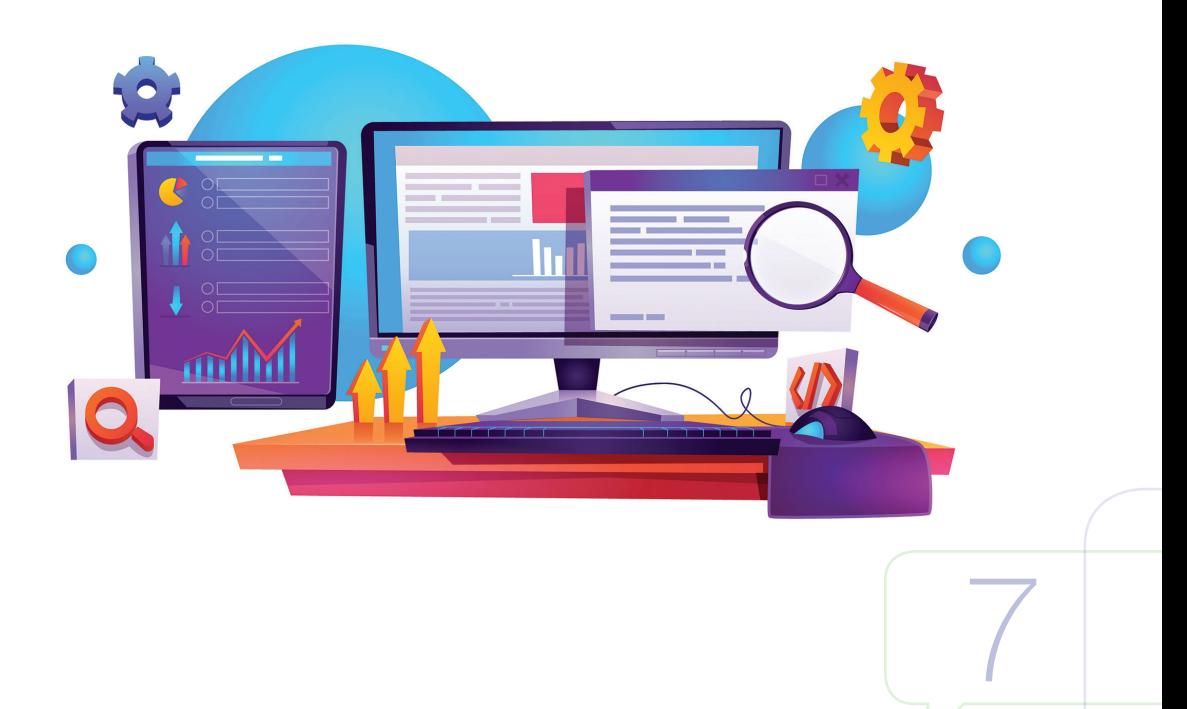

# Το Microsoft Teams στην εκπαίδευση της Κύπρου

Η κρίση της πανδημίας του κορωνοϊού (COVID-19) οδήγησε, αναπόφευκτα, σε πρακτικές εξ αποστάσεως εκπαίδευσης.

Σύμφωνα με τους:

- «περί Λειτουργίας των Δημόσιων Σχολείων Μέσης Εκπαίδευσης (Τροποποιητικοί) (Αρ. 3) Κανονισμοί του 2020»
- «περί Λειτουργίας των Δημόσιων Σχολείων Δημοτικής Εκπαίδευσης (Τροποποιητικοί) Κανονισμοί του 2020»

η εξ αποστάσεως εκπαίδευση επιτρέπεται, κατ' εξαίρεση, με απόφαση της Αρμόδιας Αρχής, εφόσον συντρέχουν λόγοι ουσιαστικού δημοσίου συμφέροντος, λόγω καταστάσεων ανωτέρας βίας ή εκτάκτου ανάγκης.

Η νομιμότητα των επεξεργασιών για την εκτέλεση της διαδικασίας της εξ αποστάσεως εκπαίδευσης προκύπτει από τις υποχρεώσεις του Υπουργείου Παιδείας, Πολιτισμού, Αθλητισμού και Νεολαίας, για την εφαρμογή της νομοθεσίας και έχει ως σκοπό την παροχή συνεχούς και απρόσκοπτης δωρεάν εκπαίδευσης, σε όλους/όλες τους/τις μαθητές/μαθήτριες.

## Εγκατάσταση

Για να μπορούν οι μαθητές/μαθήτριες να έχουν πρόσβαση στο **Microsoft 365**  και κατ' επέκταση στο **Microsoft Teams**, το Υπουργείο Παιδείας, Πολιτισμού, Αθλητισμού και Νεολαίας παρέχει ονομαστικούς λογαριασμούς πρόσβασης και ηλεκτρονικού ταχυδρομείου έτσι ώστε, με τη σύνδεσή του/της, ο/η μαθητής/ μαθήτρια να έχει τη δυνατότητα να χρησιμοποιεί διαδικτυακά ή και να εγκαταστήσει τις διαθέσιμες εφαρμογές του **Microsoft 365** και **Microsoft Teams** στην/στις προσωπική/προσωπικές του συσκευή/συσκευές.

Περισσότερες πληροφορίες βρίσκονται αναρτημένες στην ιστοσελίδα του Υπουργείου Παιδείας, Πολιτισμού, Αθλητισμού και Νεολαίας

# https://office365.schools.ac.cy/index.php

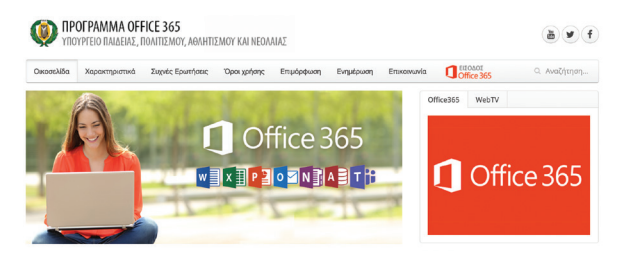

# Τι πρέπει να γνωρίζετε αναφορικά με πιθανούς κινδύνους στο Microsoft Teams;

# Κοινοποίηση προσωπικών δεδομένων

Όπως σε κάθε υπηρεσία ανταλλαγής μηνυμάτων ή κοινωνικά δίκτυα, έτσι και στο Microsoft Teams τα παιδιά, είναι δυνατόν, είτε σε προσωπικό επίπεδο είτε σε επίπεδο ομάδας, να μοιραστούν με άλλα άτομα πληροφορίες, όπως είναι για παράδειγμα ο αριθμός τηλεφώνου, η ημερομηνία γεννήσεως, η διεύθυνση του σπιτιού, ο κωδικός πρόσβασης τους, μια προσωπική φωτογραφία, ένα βίντεο κ.λπ. Η έκθεση τέτοιων πληροφοριών θα μπορούσε να οδηγήσει σε ενδεχόμενους κινδύνους, όπως μεταξύ άλλων, τη χρήση τους από άλλα άτομα για να τα παρενοχλήσουν, να τα δυσφημίσουν ή να τα φέρουν σε δύσκολη θέση.

## Κοινοποίηση ακατάλληλου περιεχομένου

Η δυνατότητα η οποία παρέχεται, μέσω του Microsoft Teams, για ανταλλαγή μηνυμάτων και συνομιλίες, δίνει την ευκαιρία στα παιδιά να μοιράζονται μεταξύ τους ιδιωτικά μηνύματα και περιεχόμενο. Η δυνατότητα αυτή και η αίσθηση των παιδιών ότι το σχετικό περιεχόμενο δεν μπορεί να τύχει «επίβλεψης» από κάποιο ενήλικο άτομο θα μπορούσε να επιτρέψει μια πιο «χαλαρή» μεταξύ τους επικοινωνία, προβαίνοντας σε ανταλλαγή ακατάλληλου περιεχομένου (μηνύματα, εικόνες, αρχεία κ.λπ.).

# Διαδικτυακός Εκφοβισμός

Το Microsoft Teams επιτρέπει στα παιδιά τη δυνατότητα να συνομιλούν μεταξύ τους, μέσω της υπηρεσίας ανταλλαγής άμεσων μηνυμάτων, είτε σε προσωπικό επίπεδο, είτε σε επίπεδο ομάδας, είτε σε επίπεδο ψηφιακής τάξης. Η χρήση αυτής της δυνατότητας, μπορεί να αυξήσει την πιθανότητα ένα παιδί να πέσει θύμα εκφοβιστικής ή άλλης ενοχλητικής συμπεριφοράς και να βρεθεί αντιμέτωπο με περιεχόμενο το οποίο μπορεί να το αναστατώσει ή/και να το πληγώσει. Είναι γεγονός, ότι πολύ συχνά, αγνοούμε ότι στο Διαδίκτυο ισχύει το ίδιο επίπεδο ηθικής και ορθής συμπεριφοράς με την πραγματική ζωή και ότι πίσω από κάθε λογαριασμό, βρίσκεται συνδεδεμένος ένας άνθρωπος, ο οποίος με το ύφος και το περιεχόμενο του μηνύματός μας, είναι δυνατόν να πληγωθεί ή να έρθει σε δύσκολη θέση.

9

# Κίνδυνος Παραβίασης

Όπως και με οποιοδήποτε άλλο διαδικτυακό εργαλείο, το Microsoft Teams, μπορεί να αποτελέσει στόχο, ώστε επιτήδειοι να προσπαθήσουν να παραβιάσουν λογαριασμούς και να αποσπάσουν προσωπικά δεδομένα και πληροφορίες. Αυτό μπορεί να έχει ως αποτέλεσμα, οι διαδικτυακές επικοινωνίες και το περιεχόμενο να υποκλαπούν, εκθέτοντας τους χρήστες στον κίνδυνο της παραβίασης της ιδιωτικότητάς τους και της υποκλοπής της ταυτότητας και των προσωπικών τους δεδομένων.

# «Μόλυνση» από Κακόβουλα Λογισμικά (Ιοί)

Τα κακόβουλα λογισμικά (ιοί) και άλλα επιβλαβή προγράμματα συγκαταλέγονται στους κινδύνους από τη χρήση διαδικτυακών εργαλείων, όπως είναι το Microsoft Teams. Οπουδήποτε παρέχεται η δυνατότητα ηλεκτρονικού διαμοιρασμού αρχείων ή συνδέσμων, υπάρχει η πιθανότητα το περιεχόμενο να είναι κακόβουλο και να οδηγήσει σε «μόλυνση» της ψηφιακής μας συσκευής (π.χ. αργή απόδοση, διαγραφή δεδομένων και αρχείων, κλοπή προσωπικών πληροφοριών).

# Κίνδυνοι Ζωντανής Σύνδεσης και επικοινωνίας

Το Microsoft Teams, παρέχει τη δυνατότητα ζωντανής σύνδεσης και επικοινωνίας, επιτρέποντας, αναπόφευκτα, σημαντικούς σχετικούς κινδύνους. Αν και οι κίνδυνοι αυτοί είναι περιορισμένοι σε ένα ελεγχόμενο περιβάλλον όπως είναι το Microsoft Teams, εντούτοις η ζωντανή σύνδεση σημαίνει ότι το περιεχόμενο δεν μπορεί να είναι πάντοτε ελεγχόμενο και υπάρχει η σοβαρή πιθανότητα τα παιδιά να δουν ή να ακούσουν, ακατάλληλο ή προσβλητικό περιεχόμενο.

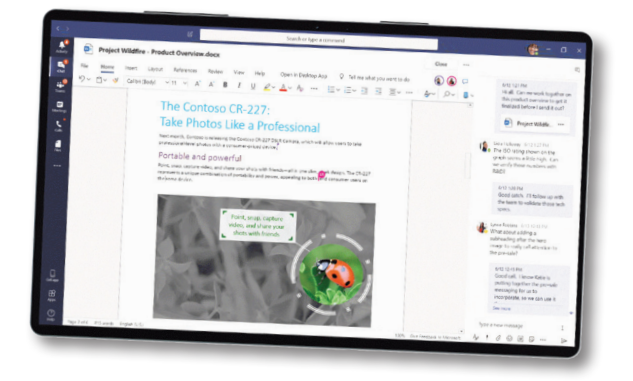

# Χρήσιμες Συμβουλές για Γονείς για την ασφαλή χρήση του Microsoft Teams

# Συμμετέχετε στη διαδικτυακή ζωή του παιδιού σας

Η ενασχόληση του παιδιού σας με τις ψηφιακές συσκευές και το Διαδίκτυο θα πρέπει να γίνεται με την ενεργή και την καθοδηγητική υποστήριξή σας. Είναι απαραίτητο να γνωρίζετε και να συζητείτε, μεταξύ άλλων, για τις αγαπημένες του δραστηριότητες σε αυτό, τους διαδικτυακούς του φίλους, τις αγαπημένες του εφαρμογές, τα αγαπημένα του διαδικτυακά παιχνίδια κ.λπ.

## Συζητήστε για την εξ αποστάσεως εκπαίδευση

Αφιερώστε χρόνο για να μιλήσετε και να μελετήσετε μαζί με το παιδί σας για την εξ αποστάσεως εκπαίδευση του και το διαδικτυακό εργαλείο Microsoft Teams και βεβαιωθείτε ότι γνωρίζει τις βασικές λειτουργίες της (π.χ. είσοδος στην ψηφιακή τάξη, σύνδεση σε τηλεδιάσκεψη, υποβολή εργασίας).

Μπορείτε να εντοπίσετε πλούσιο πληροφοριακό υλικό και οδηγούς, για μαθητές/ μαθήτριες και γονείς:

- Στο μάθημα ανοικτής πρόσβασης στο Moodle του Παιδαγωγικού Ινστιτούτου στην ιστοσελίδα: https://elearn.pi.ac.cy/ms365
- Στον Οδηγό για γονείς και κηδεμόνες σχετικά με την εξ αποστάσεως μάθηση με το Office 365, στην ιστοσελίδα της Microsoft: https://support.office. com/en-gb/article/distance-learning-with-office-365-guidance-for-parentsand-guardians-89d514f9-bf5e-4374-a731-a75d38ddd588?ui=en-US&rs=en-GB&ad=GB

# Μιλήστε για κανόνες συμπεριφοράς στη διαδικτυακή τάξη

Είναι σημαντικό να υπενθυμίσετε στο παιδί σας ότι, παρά το γεγονός ότι βρίσκεται στο σπίτι, αναμένεται το ίδιο επίπεδο ορθής συμπεριφοράς, που ισχύει και στο σχολικό πλαίσιο και ότι ισχύουν οι ίδιοι κανόνες που ισχύουν στη σχολική τάξη, κυρίως όσον αφορά στη διαγωγή και τη συμπεριφορά του. Μιλήστε, μεταξύ άλλων, για επιλογή ενός χώρου στο σπίτι ο οποίος να είναι κατάλληλος (απομακρυσμένος από θορύβους και πιθανούς παράγοντες απόσπασης) για την εκπαίδευσή του στη διαδικτυακή τάξη, για έγκαιρη προσέλευση στο διαδικτυακό μάθημα και για ευπρεπή συμπεριφορά και σεβασμό στους/στις εκπαιδευτικούς και τους/τις συμμαθητές/ συμμαθήτριές του.

11

# Μιλήστε για εκφοβιστικές ή άλλες ενοχλητικές συμπεριφορές

Οι κανόνες συμπεριφοράς στο Διαδίκτυο είναι ίδιοι με τους κανόνες στη ζωή εκτός Διαδικτύου. Υπενθυμίστε το παιδί σας, ότι στο Διαδίκτυο θα πρέπει να συμπεριφέρεται στα άλλα άτομα όπως θα ήθελε να του φέρονται και εκείνα, μακριά από εκφοβιστικές ή άλλες ενοχλητικές συμπεριφορές.

Σε περίπτωση που το παιδί σας λαμβάνει ακατάλληλα μηνύματα ή δέχεται παρενόχληση, μέσω της διαδικτυακής πλατφόρμας του Microsoft Teams, αναφέρετέ του ότι είναι σημαντικό να σας ενημερώσει ή να μιλήσει με τον/την εκπαιδευτικό του και εξηγήστε του πώς να αξιοποιήσει τις ρυθμίσεις και τα εργαλεία του Microsoft Teams, για να αποκρύψει αυτές τις επαφές, να αποχωρήσει από διαδικτυακές συνομιλίες ή να αποκλείσει/ καταργήσει (όπου αυτό επιτρέπεται) ένα άτομο από μια ομαδική συζήτηση.

Διαδικασία απόκρυψης και αποχώρησης από διαδικτυακές συνομιλίες:

Αν και δεν υπάρχουν εργαλεία αναφοράς ή αποκλεισμός ατόμων ή ομάδων που παρενοχλούν, μπορείτε:

## Να αποκρύψετε μια συνομιλία ή ομάδα που σας κάνει να αισθάνεστε άβολα με το περιεχόμενό της:

- > Πατήστε την επιλογή **Συνομιλία (Chat) 戸** για να εντοπίσετε τη λίστα συνομιλιών σας
- > Εντοπίστε τη συνομιλία ή την ομάδα στο πλαίσιο της οποίας αισθάνεστε άβολα
- > Πατήστε την επιλογή Περισσότερες Επιλογές (More options) • και στη συνέχεια επιλέξτε την Απόκρυψη (Hide)

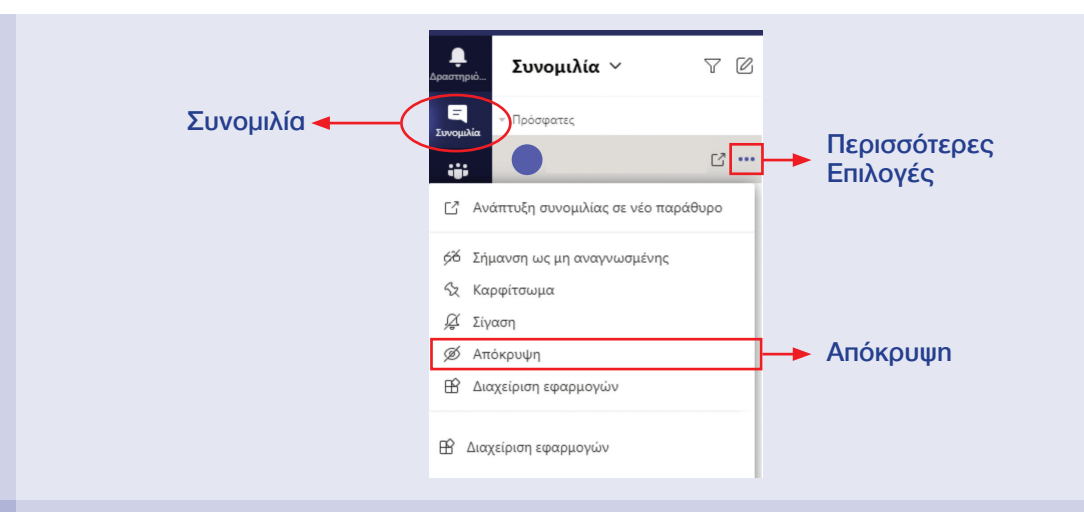

Σημείωση: Με αυτό τον τρόπο μπορείτε να αποκρύψετε τη συνομιλία ή την ομάδα και κατ' επέκταση το άτομο που παρενοχλεί το παιδί σας.

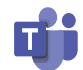

## Να αποχωρήσετε από μια ομαδική συζήτηση:

- > Πατήστε την επιλογή **Συνομιλία (Chat)** <sup>[ Σ</sup> για να εντοπίσετε τη λίστα συνομιλιών σας
- > Εντοπίστε το όνομα της ομάδας από την οποία επιθυμείτε να αποχωρήσετε
- > Πατήστε την επιλογή Περισσότερες Επιλογές (More options) •• και στη συνέχεια επιλέξτε την Αποχώρηση (Leave).

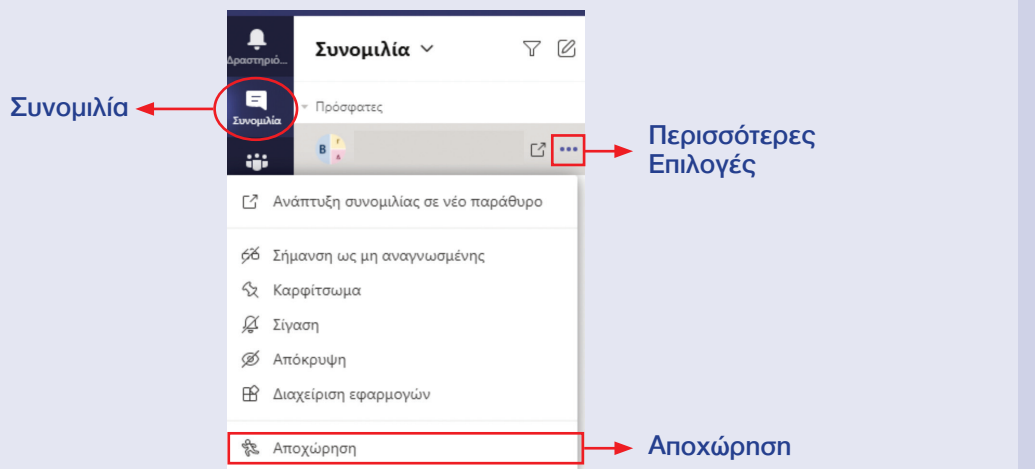

Σημείωση: Με αυτό τον τρόπο μπορεί το παιδί σας να αποχωρήσει από μια ομαδική συζήτηση, αποφεύγοντας απρεπείς συμπεριφορές ή περιεχόμενο το οποίο μπορεί να το προσβάλλει ή να το πληγώνει.

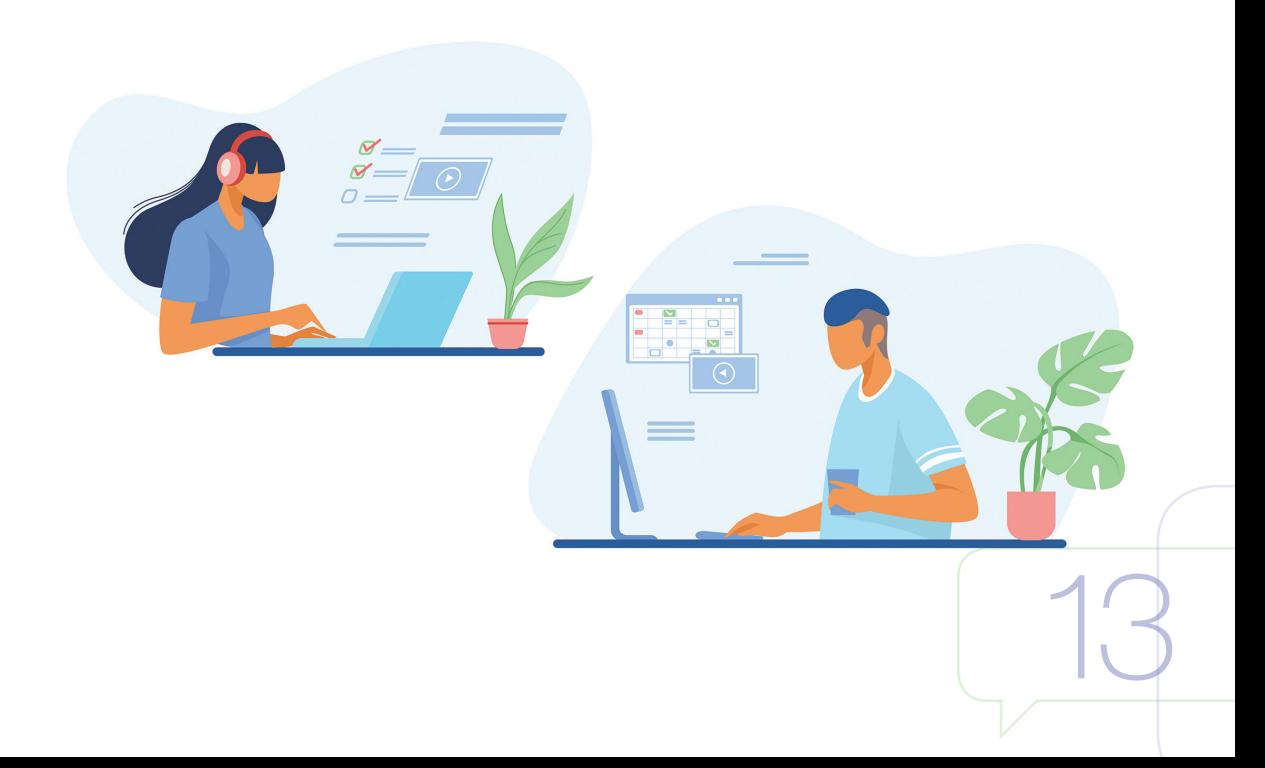

#### Να αποκλείσετε / καταργήσετε ένα άτομο από μια ομαδική συζήτηση:

- $>$  Πατήστε την επιλογή Συνομιλία (Chat)  $\Xi$  για να εντοπίσετε τη λίστα συνομιλιών σας
- > Εντοπίστε την ομάδα συνομιλίας (τρία ή περισσότερα άτομα), στην οποία επιθυμείτε να αποκλείσετε ένα άτομο
- > Μεταβείτε, αφού την ανοίξετε, στην κορυφή της συνομιλίας όπου σας ενημερώνει για τον αριθμό των συμμετεχόντων
- > Τοποθετήστε τον δείκτη στον αριθμό των συμμετεχόντων και μετά τοποθετήστε τον δείκτη στο όνομα του ατόμου που θέλετε να καταργήσετε.
- > Επιλέξτε το X και επιβεβαιώστε ότι θέλετε να καταργήσετε τον συμμετέχοντα από τη συνομιλία.

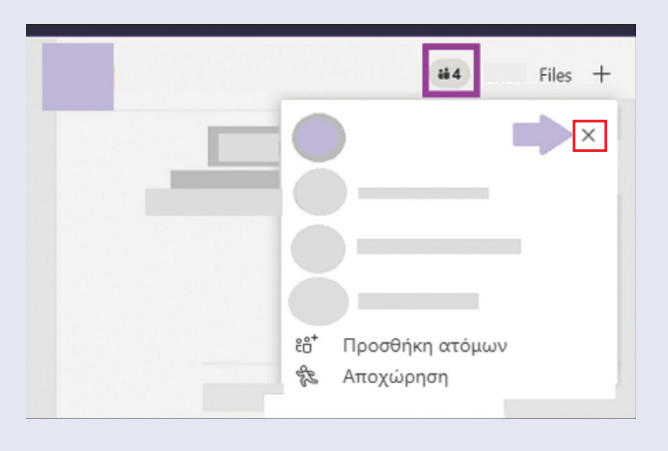

Σημείωση: Για να μπορεί κάποιος/α να αποκλείσει ένα άτομο θα πρέπει είτε να έχει τη δυνατότητα να δημιουργήσει τη δική του ομάδα δηλαδή να είναι διαχειριστής ομάδας (σύμφωνα με τις πολιτικές του ΥΠΠΑΝ, οι μαθητές/μαθήτριες της δημόσιας εκπαίδευσης δεν έχουν αυτές τις δυνατότητας) είτε ο διαχειριστής να έχει ενεργοποιήσει τη ρύθμιση, όπου επιτρέπεται στα μέλη να αφαιρούν άτομα, από μια ομαδική συνομιλία.

Σημείωση: Τα άτομα που καταργούνται από μια συζήτηση θα μπορούν να βλέπουν το προηγούμενο ιστορικό συνομιλιών, αλλά δεν θα μπορούν να στέλνουν νέα μηνύματα, να αντιδρούν σε μηνύματα και δεν θα μπορούν να δουν νέες συνομιλίες ή αρχεία που μοιράζεται η ομάδα.

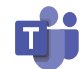

15

# Μιλήστε για τη σημαντικότητα της Προστασίας των Προσωπικών Δεδομένων

Μιλήστε με το παιδί σας για τη σημαντικότητα της προστασίας της ιδιωτικότητάς του και την αποφυγή διαμοιρασμού προσωπικών πληροφοριών όπως, είναι το τηλέφωνο, η διεύθυνση ή πληροφορίες που αφορούν την οικογένειά του. Αναφέρετέ του ότι σε περίπτωση που άλλα άτομα ζητήσουν προσωπικά του στοιχεία, θα πρέπει να αποφύγει την παροχή τους και να σας το πει. Επιπρόσθετα, μιλήστε του για τις ρυθμίσεις απορρήτου και τους κωδικούς ασφαλείας, ως μία πολύ σημαντική δικλείδα προστασίας, για να περιορίσει ποιοι/ποιες μπορούν να δουν το περιεχόμενο που μοιράζεται.

Παράλληλα, αναφερθείτε στη σημαντικότητα του σεβασμού της ιδιωτικότητας και των προσωπικών δεδομένων των άλλων χρηστών. Αναφέρετε ότι δεν πρέπει ποτέ να διαβιβάζει πληροφορίες που του αποστέλλονται, χωρίς να έχει πάρει την άδεια του ατόμου, που τις έχει στείλει ή να δημοσιεύει ή αποστέλλει φωτογραφίες ή βίντεο στα οποία περιλαμβάνονται άλλα άτομα.

Ειδικότερα, για την εξ αποστάσεως εκπαίδευση τονίστε ότι δεν επιτρέπεται σε καμία περίπτωση να καταγράφει μέσω κινητού τηλεφώνου ή εργαλείου καταγραφής στιγμιότυπου οθόνης και να μοιράζεται περιεχόμενο, στο οποίο να αποτυπώνεται η μαθησιακή διαδικασία και το περιεχόμενο της ψηφιακής του τάξης (εκπαιδευτικό υλικό, συμμαθητές/συμμαθήτριές του, παράδοση μαθήματος από τον/την εκπαιδευτικό κ.λπ.). Η εν λόγω συμπεριφορά αποτελεί παραβίαση ιδιωτικότητας προσωπικών δεδομένων και είναι παράνομη. Είναι δυνατόν να επιφέρει κυρώσεις.

Το Υπουργείο Παιδείας, Πολιτισμού, Αθλητισμού και Νεολαίας στο πλαίσιο της εξ αποστάσεως εκπαίδευσης, λειτουργεί ως Υπεύθυνος Επεξεργασίας Δεδομένων. Επίσης, σέβεται και προστατεύει τα Προσωπικά Δεδομένα που επεξεργάζεται και εφαρμόζει τον Γενικό Κανονισμό Προσωπικών Δεδομένων 2016/679 (GDPR) και τη σχετική νομοθεσία (Νόμος 125(Ι)/2018).

Τα προσωπικά δεδομένα που συλλέγονται χρησιμοποιούνται αποκλειστικά από το ΥΠΠΑΝ και τους διορισμένους εκτελούντες την επεξεργασία για σκοπούς παροχής της εξ αποστάσεως εκπαίδευσης. Τα δεδομένα σας διαγράφονται 90 ημέρες μετά τη διαγραφή του λογαριασμού σας στο Microsoft Teams. Μπορείτε να ενημερωθείτε σχετικά με τις πρακτικές που χρησιμοποιεί το ΥΠΠΑΝ και για τα δικαιώματα που αφορούν την επεξεργασία των προσωπικών σας δεδομένων, επικοινωνώντας με τον Υπεύθυνο Προστασίας Δεδομένων του ΥΠΠΑΝ στο 22800634 ή στην ηλεκτρονική διεύθυνση prosopika-dedomena@schools.ac.cy

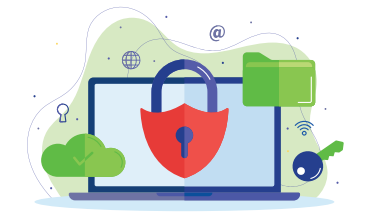

# Αναφερθείτε στην Προστασία της Διαδικτυακής Φήμης

Η χρήση του Διαδικτύου και οι ενέργειές μας σε αυτό (π.χ. επικοινωνία, διαμοιρασμός βίντεο/φωτογραφιών, κοινοποιήσεις) διαμορφώνουν τη «διαδικτυακή ταυτότητα» και το «ψηφιακό αποτύπωμά» μας. Εξηγήστε στο παιδί σας ότι κάθε δραστηριότητά του στο Διαδίκτυο, συμπεριλαμβανομένου του διαδικτυακού εργαλείου Microsoft Teams δημιουργεί μια εικόνα για εκείνο, η οποία μπορεί να είναι θετική ή αρνητική και να επηρεάζει τον τρόπο που το «βλέπουν» ή αντιμετωπίζουν οι άλλοι στο παρόν ή και στο μέλλον. Συζητήστε για το περιεχόμενο και τα σχόλια που κοινοποιεί και γενικότερα για τον τρόπο που πρέπει να εκφράζεται διαδικτυακά.

# Επικοινωνία με άγνωστα άτομα

Το Διαδίκτυο μπορεί να επιτρέψει την ευκαιρία επικοινωνίας με άγνωστα άτομα. Οπότε, υπενθυμίστε στο παιδί σας ότι δεν μπορεί ποτέ να έχει πλήρη επίγνωση με ποιον/ποια μιλά διαδικτυακά, εφόσον, πίσω από κάθε προφίλ, μπορεί να κρύβεται ο οποιοσδήποτε.

Εξηγήστε του ότι πρέπει να αποφεύγει να συνομιλεί στο **Microsoft Teams** ή σε άλλα ηλεκτρονικά μέσα με άγνωστα άτομα (π.χ. μαθητές/μαθήτριες που δεν γνωρίζει). Σε περίπτωση που κάποιος άγνωστος επικοινωνήσει μαζί του, ενθαρρύνετέ το να αξιοποιεί τις διαδικασίες «Απόκρυψης συνομιλιών και ομάδων και αποχώρηση από διαδικτυακές συνομιλίες» καθώς επίσης και να μιλήσει μαζί σας ή με κάποιο ενήλικο άτομο που εμπιστεύεται, για οτιδήποτε το κάνει να αισθάνεται άβολα.

# Ισχυροί Κωδικοί

Εξηγήστε του τη σημαντικότητα να θέτει «ισχυρούς» κωδικούς, τους οποίους να μην μπορεί εύκολα κάποιος να τους μαντέψει ή να τους παραβιάσει. Ένας κωδικός, για να είναι ισχυρός, θα πρέπει να αποτελείται από τουλάχιστον οκτώ (8) ψηφία, περιλαμβάνοντας έναν πολύπλοκο συνδυασμό από αριθμούς, γράμματα (κεφαλαία και πεζά) και σημεία στίξης (π.χ. 4Mysaf3!).

Εξηγήστε του ότι ο κωδικός του θα πρέπει να αντιμετωπίζεται όπως η οδοντόβουρτσά του, την οποία δεν θα μοιραζόταν ποτέ με κανένα. Ενημερώστε το ότι οι κωδικοί είναι προσωπικοί και δεν πρέπει να τους μοιράζεται, σε καμία περίπτωση, με φιλικά, οικεία ή άλλα πρόσωπα.

# 4Mysaf3|<br>an9627&BPH4B0!

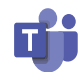

17

# Απενεργοποίηση ήχου ή βίντεο

Αναφέρετε στο παιδί σας, ότι θα πρέπει πάντοτε να απενεργοποιεί τη λειτουργία του ήχου και του βίντεο, κατά τη διάρκεια των ζωντανών ομαδικών κλήσεων (π.χ., κατά τη μαθησιακή διαδικασία). Αυτό μπορεί να γίνει πολύ εύκολα, θέτοντας σε σίγαση το μικρόφωνο και απενεργοποιώντας την κάμερά του\*, αποφεύγοντας, με τον τρόπο αυτό, την πιθανότητα να ακούσουν ή να δουν οι υπόλοιποι χρήστες κάτι προσωπικό ή ακατάλληλο στο πλαίσιο του σπιτιού.

Επιπρόσθετα, εξηγήστε του ότι κατά την εξ αποστάσεως εκπαίδευση και τη διενέργεια του μαθήματός του, θα πρέπει να φροντίσει να βρίσκεται πάντοτε σε ένα κατάλληλο περιβάλλον, απομακρυσμένο από θορύβους και πιθανούς παράγοντες απόσπασης.

### Ενεργοποίηση και Απενεργοποίηση Κάμερας και Μικροφώνου

- > Αφού συνδεθείτε σε μία ομαδική σύσκεψη Microsoft Teams, εμφανίζεται στο πάνω μέρος της οθόνης η μπάρα με τα στοιχεία ελέγχου σύσκεψης (meeting control task bar), από την οποία μπορείτε:
- $>$  Να ενεργοποιήσετε  $\blacksquare$  ή να απενεργοποιήσετε  $\blacksquare$  την κάμερα\*.
- $>$ Να ενεργοποιήσετε  $\blacklozenge$  ή να απενεργοποιήσετε  $\blacklozenge$  το μικρόφωνο.

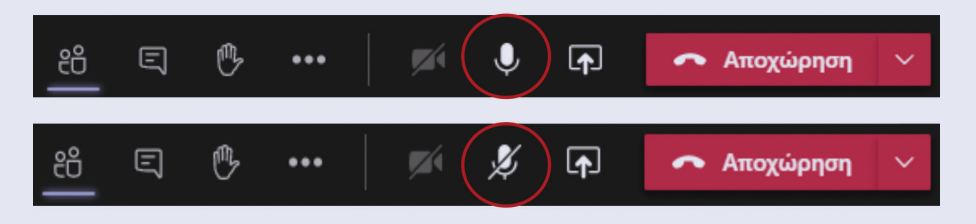

\*Σημείωση: Σύμφωνα με την πολιτική του ΥΠΠΑΝ, έχει απενεργοποιηθεί η λειτουργία της κάμερας, οπότε οι μαθητές/μαθήτριες δεν χρειάζεται να ενεργοποιούν ή να απενεργοποίουν την κάμερά τους.

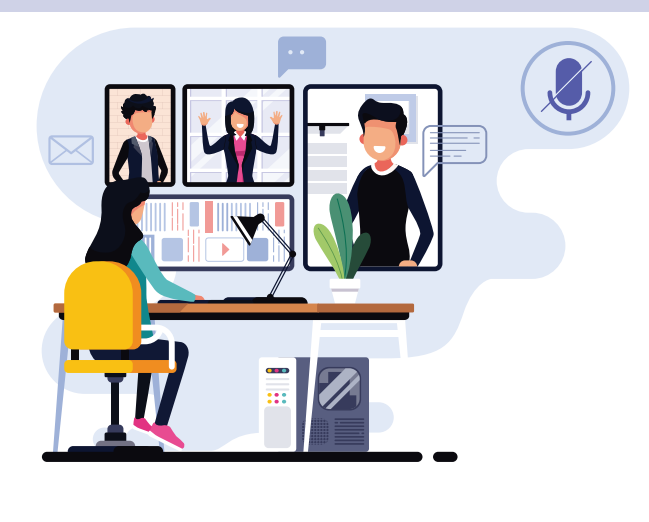

# Ενημερώστε την ασφάλεια του υπολογιστή

Είναι σημαντικό να διασφαλίσετε ότι εκτελείτε τακτικές ενημερώσεις του υπολογιστή και του λογισμικού σας, καθώς αυτές οι ενημερώσεις βελτιώνουν τα προβλήματα ασφάλειας και ελαχιστοποιούν τον κίνδυνο να δεχθείτε επιθέσεις στον κυβερνοχώρο. Η χρήση λογισμικού ασφαλείας ή λογισμικού προστασίας από κακόβουλα λογισμικά, είναι ένα επίπεδο άμυνας, ώστε να ελαχιστοποιούνται οι πιθανότητες επίθεσης από ιούς, κακόβουλα ή άλλα επιβλαβή προγράμματα.

# Συζητήστε για τους κινδύνους με το παιδί σας

Ως γονέας, μπορείτε να βοηθήσετε το παιδί σας να είναι ψηφιακά ανθεκτικό, μέσα από συνομιλία μαζί του και ευαισθητοποίησή του σχετικά με τους κινδύνους που πιθανώς να προκύψουν κατά τη διάρκεια της επικοινωνίας του στο Διαδίκτυο. Μπορείτε να προβείτε σε μια συμφωνία για αποδεκτές και μη αποδεκτές πράξεις ή συμπεριφορές μέσω του Διαδικτύου και να διασφαλίσετε ότι γνωρίζει τι να κάνει και πως να χειριστεί μια περίπτωση που κάποιος το κάνει να νιώσει ή να βιώσει οποιαδήποτε αρνητική συμπεριφορά στο διαδίκτυο.

Όπως πάντα, θα πρέπει να είστε υποστηρικτικοί και να διατηρείτε ανοικτή και ειλικρινή επικοινωνία με το παιδί σας, ώστε να αισθάνεται άνετα να σας αναφέρει τόσο τη διαδικτυακή του δράση όσο και πιθανές δυσκολίες ή περιεχόμενο που το προβληματίζει ή το φέρνει σε δύσκολη θέση. Είναι σημαντικό τα παιδιά και οι νέοι/νέες να γνωρίζουν σε ποιον/ποιαν θα μπορούν να απευθύνονται για υποστήριξη, εάν κάτι τους ανησυχεί ή ενοχλεί στο Διαδίκτυο. Οπότε, ενημερώστε το ότι σε περίπτωση που δεν αισθάνεται άνετα να σας μιλήσει, να απευθυνθεί σε ένα ενήλικο άτομο που εμπιστεύεται π.χ. τον/

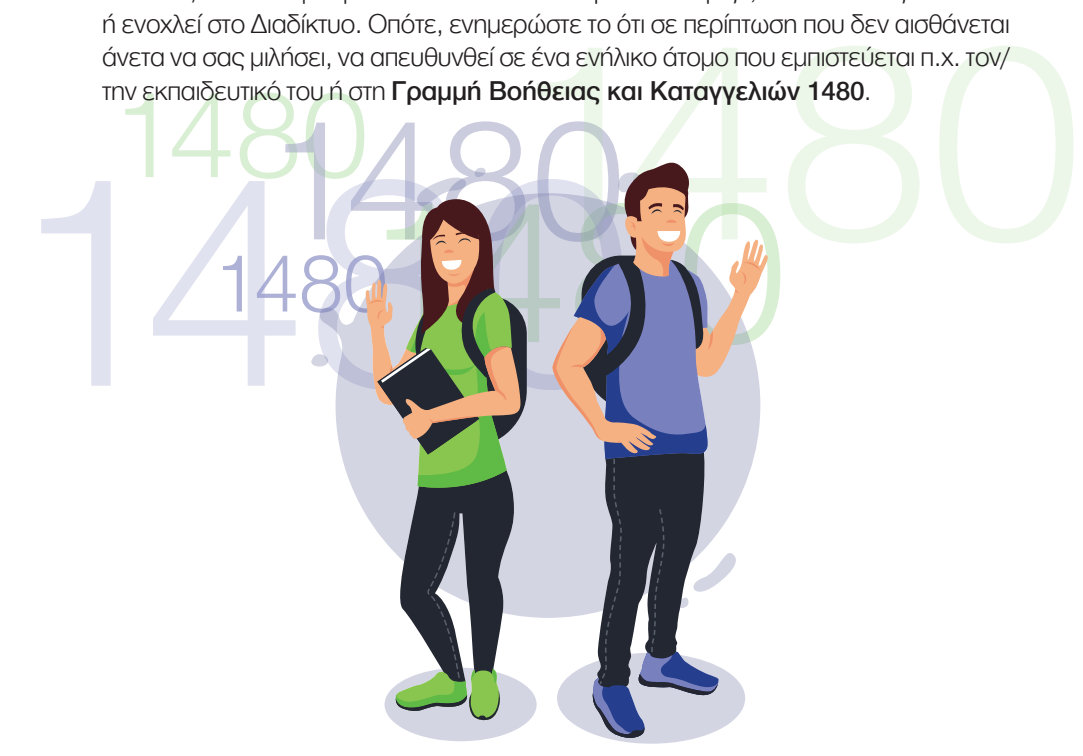

#### Συγγραφή Οδηγού: Χατζηττοφή Παναγιώτα, Λειτουργός Παιδαγωγικού Ινστιτούτου

Επιμέλεια Οδηγού: Κακουρή Θεοδώρα, Λειτουργός Παιδαγωγικού Ινστιτούτου Κανάρης Νικόλας, Λειτουργός Παιδαγωγικού Ινστιτούτου Ρουσιάς Χρίστος, Καθηγητής Παιδαγωγικών του Παιδαγωγικού Ινστιτούτου

Σχεδιασμός και Καλλιτεχνική Επιμέλεια: Κακουλλής Θεόδωρος, Λειτουργός Υπηρεσίας Ανάπτυξης Προγραμμάτων

Έκδοση: 2020

© ΥΠΟΥΡΓΕΙΟ ΠΑΙΔΕΙΑΣ, ΠΟΛΙΤΙΣΜΟΥ, ΑΘΛΗΤΙΣΜΟΥ ΚΑΙ ΝΕΟΛΑΙΑΣ ΠΑΙΔΑΓΩΓΙΚΟ ΙΝΣΤΙΤΟΥΤΟ ΚΥΠΡΟΥ

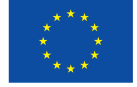

## Συγχρηματοδοτείται από την Ευρωπαϊκη Ένωση Διευκόλυνση «Συνδέοντας την Ευρώπη»

Το Έργο CΥberSafety χρηματοδοτείται με την υποστήριξη της Ευρωπαϊκής Επιτροπής. Αυτή η δημοσίευση εκφράζει την άποψη μόνο του Συγγραφέα και η Επιτροπή δεν μπορεί να θεωρηθεί υπεύθυνη για οποιαδήποτε χρήση των πληροφοριών που περιέχονται σε αυτήν.